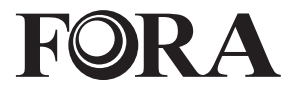

# **GW9014 TeleHealth Gateway**

311-9014000-002 Version 1.0 2010/08

# **TABLE OF CONTENTS**

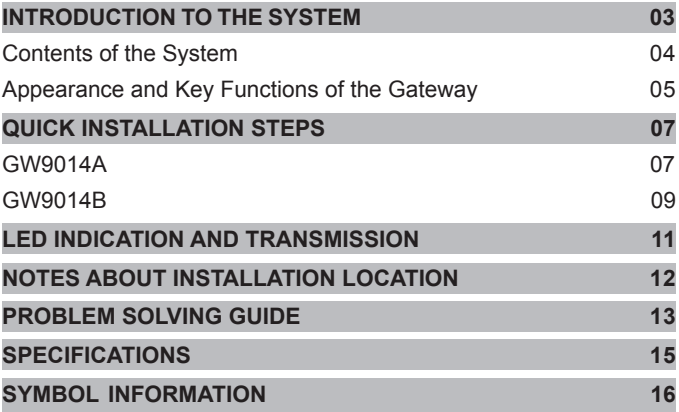

## **INTRODUCTION TO THE SYSTEM**

Thank you for purchasing the **FORA GW9014** TeleHealth Gateway. Please read this instruction manual thoroughly before using this device to ensure safe and accurate use.

The **FORA GW9014** Gateway works as data receiver and transmitter which helps users or their healthcare providers to manage the data easily and remotely. By using this product, healthcare providers can monitor

and analyze your test results remotely and effectively through the connection to the server. Data results can be viewed in various formats (HTTP, XML, PPP, SOAP, TCP/IP-, etc.)

#### The **FORA GW9014** Gateway features:

- Simply plug in and test results will automatically upload onto the server.
- Users and healthcare providers can view the data remotely.
- Data results can be viewed in various formats.
- This device is intended to transmit selected medical information (i.e. blood glucose, blood pressure, body weight, body temperature, body fat, and body hydration) measured by compatible devices via RS232 or wireless connections over the internet or residential telephone line.

This system also provides easy connectivity for other compatible devices.

Before using **FORA GW9014** Gateway, please make sure that you have all the contents listed.

For **GW9014A**, your system includes:

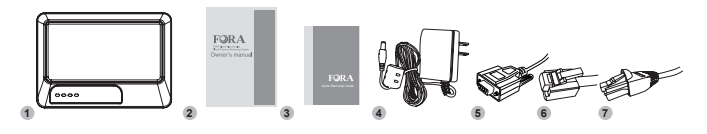

- FORA GW9014A Gateway
- **<sup>2</sup>** Owner's Manual
- **O Quick Start User Guide**
- **31 AC Power Adapter**
- **6** 1 RS232 Interface Cable
- **6** 1 Telephone Line
- **2** 1 Ethernet Cable

For **GW9014B**, your system includes:

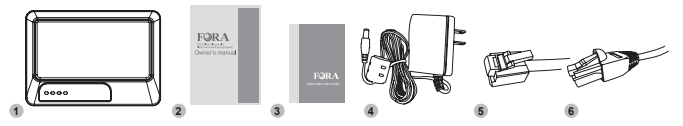

- **O** FORA GW9014B Gateway
- **<sup>2</sup>** Owner's Manual
- **<sup>O</sup>** Quick Start User Guide
- **3** 1 AC Power Adapter
- **6** 1 Telephone Line
- **6** 1 Ethernet Cable

#### Appearance and Key Functions of the Gateway

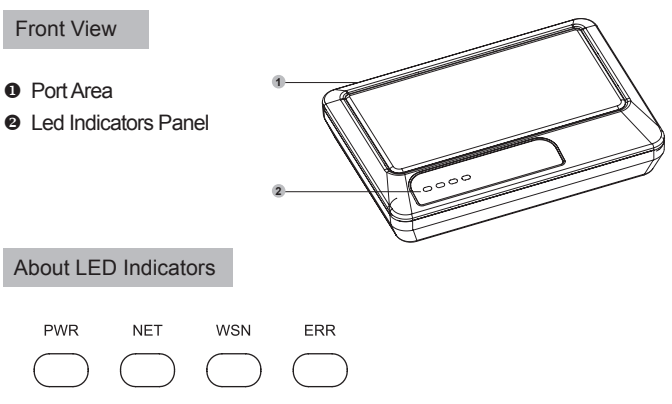

- **PWR:** The status of power supply. Green light will turn solid green if the power supply is stable. The gateway now is ready for transmission.
- **NET:** Data transmission status of server. Steady green light indicates steady connection. Blinking green light indicates that data is transferring between the server and the gateway. The green light will not be lit if disconnected.
- **WSN:** Data transmission status indicator of monitoring devices. Steady green light indicates data transmission between the gateway and the monitoring device.
- **ERR:** Error message of the gateway. The red light will be lit when error occurs. Please re-start the gateway or contact customer service for assistance.

(For more detail information about LED indicators, please refer to page11 "LED Indication and Transmission")

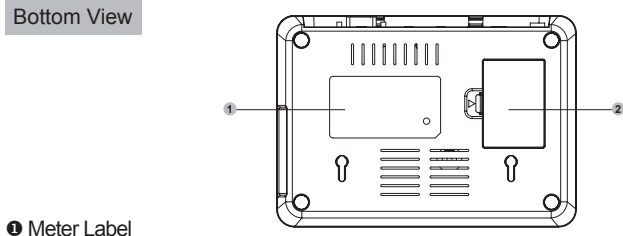

For configuration use (Please do NOT open if you are general users)

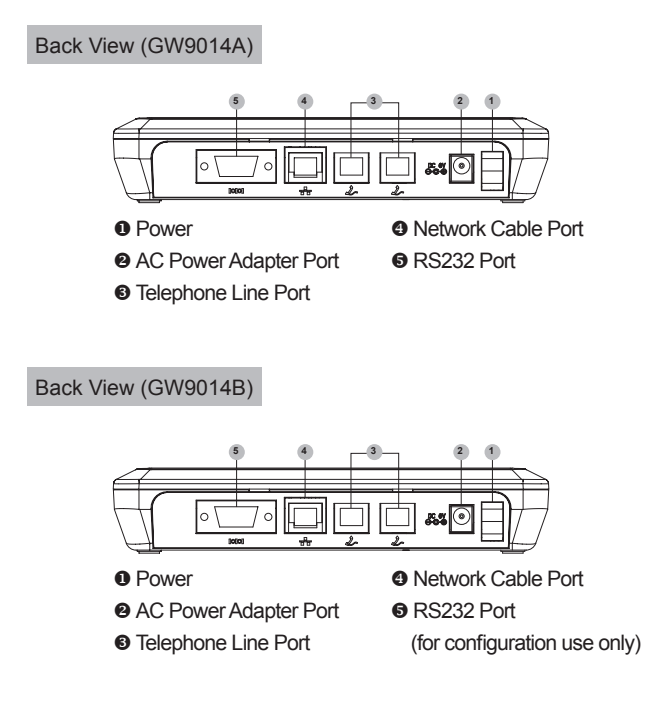

## **QUICK INSTALLATION STEPS**

#### **► GW9014A**

#### Data Transmission through Ethernet

(FORA GW9014A TeleHealth Gateway contains a build-in DHCP Client Service)

- 1. Prepare your internet router (GW9014A contains build-in DHCP Client Service), and make sure that it can work properly. For the settings of internet router, please refer to your service carrier's owner manual.
- 2. Open FORA GW9014 Gateway kit and take out the contents.
- 3. Plug power adapter into a power outlet and power adapter port on the gateway.
- 4. Connect RS232 interface cable with any RS232 available device to RS232 port on the gateway.
- 5. Securely insert ethernet cable to internet router and network cable port on the gateway as illustration below.

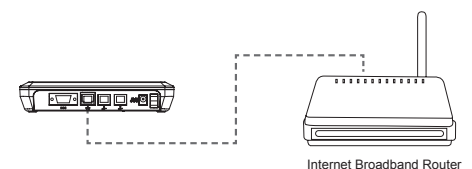

- 6. Turn on gateway power. ("O" presents as turn off, "―" presents as turn on)
- 7. Congratulations! You have completed all the installation. Please check if the PWR LED indicators are lit as the illustration below.

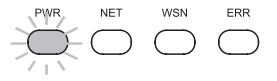

Data Transmission through Telephone Line

(FORA GW9014A Gateway contains built-in ISP dial-up service.)

- 1. Open FORA GW9014 Gateway kit and take out the contents.
- 2. Plug power adapter into a power outlet and power adapter port on the gateway.
- 3. Connect RS232 interface cable to RS232 port on the gateway.
- 4. Securely insert telephone line into one of the telephone line port on the gateway. If you want to use telephone, please insert its telephone line to another telephone line port on the gateway.

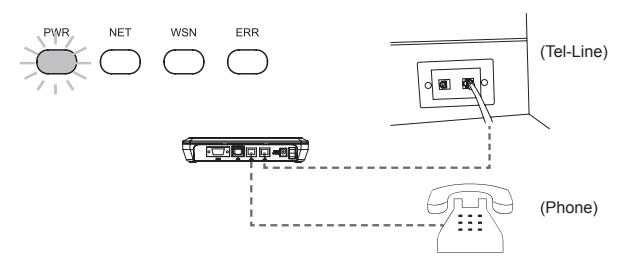

- 5. Turn on gateway power. ("O" presents as turn off, "―" presents as turn on)
- 6. Congratulations! You have completed all the installation. Please check if the PWR LED indicator is lit as the illustration below.

#### **PLEASE NOTE**

You can choose either Ethernet or telephone line to transmit data. Do not use both of them at the same time.

## **► GW9014B**

#### Data Transmission through Ethernet

(FORA GW9014B TeleHealth Gateway contains a build-in DHCP Client Service)

- 1. Prepare your internet router (GW9014B contains build-in DHCP Client Service), and make sure that it can work properly. For the settings of internet router, please refer to your service carrier's owner manual.
- 2. Open FORA GW9014 Gateway kit and take out the contents.
- 3. Plug power adapter into a power outlet and power adapter port on the gateway.
- 4. Securely insert Ethernet cable to internet router and network cable port on the gateway as illustration below.

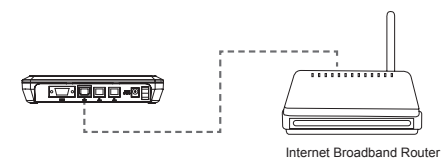

- 5. Turn on Gateway power. ("O" presents as turn off, "―" presents as turn on)
- 6. Congratulations! You have completed the installation. Please check if the PWR LED indicators are lit as the illustration below.

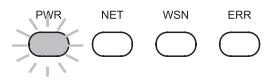

#### **PLEASE NOTE**

You will need to connect any Bluetooth available device with the FORA GW9014 (GW9014B only) Gateway .

Data Transmission through Telephone Line

(FORA GW9014B Gateway contains built-in ISP dial-up service.)

- 1. Open FORA GW9014 Gateway kit and take out the contents.
- 2. Plug power adapter into a power outlet and power adapter port on the gateway.
- 3. Securely insert telephone line into one of the telephone line port on the gateway. If you want to use telephone, please insert its telephone line to another telephone line port on the gateway.
- 4. Turn on gateway power. ("O" presents as turn off, "—" presents as turn on)

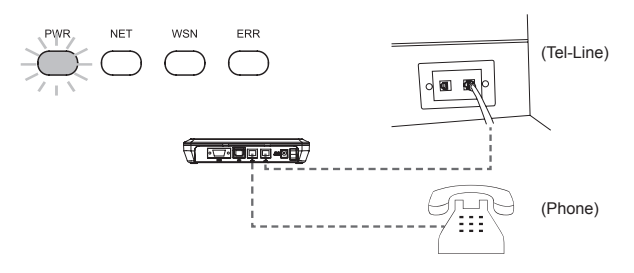

5. Congratulations! You have completed the installation. Please check if the PWR LED indicator is lit as the illustration below.

#### **PLEASE NOTE**

You can choose either Ethernet or telephone line to transmit data. Do not use both of them at the same time.

## **LED INDICATION AND TRANSMISSION**

You can refer to the following information to know the status of your **FORA GW9014** Gateway.

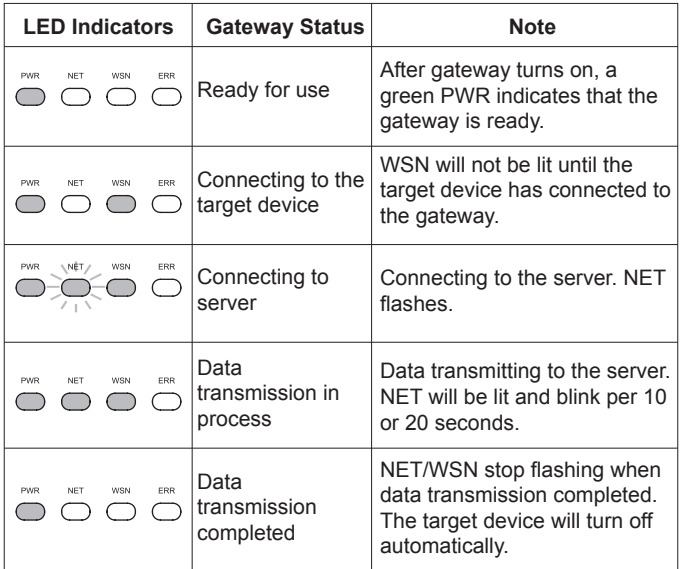

## **NOTES ABOUT INSTALLATION LOCATION**

#### **CAUTION!**

- For safety reason and to obtain the best wireless transmission efficiency, place the Gateway in a wide open area.
- To avoid the transmission interference, do **NOT** place the gateway in the following environments:
- On, near, or covered by metal substances
- Near other wireless devices
- Near a microwave or an induction cooktop
- In a closet or covered by other substances unable to receive signals
- If you upload data through a telephone line, please use the telephone port provided by your local telephone company directly. Do not connect the telephone line to the port of private automatic branch exchange.
- Please confirm that the AC power adapter is 6V DC before plug to the gateway, or the gateway will be damaged.

(INPUT: 100-240V~0.2A 60/50Hz, OUTPUT: 6V == 1000mA 6W Max.)

## **PROBLEM SOLVING GUIDE**

When the Gateway is connected PWR/NET/WSN LED indicators will be lit. The NET indicator will blink per 10 to 20 seconds during transmission. The gateway will signal two short beeps when data transmission is complete.

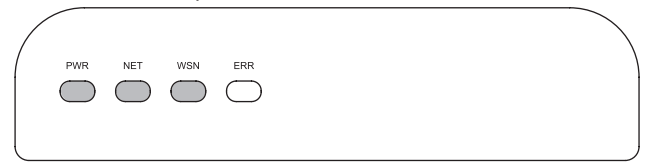

The table listed below is the descriptions of light signals of LED indicators. (As shown on page 11)

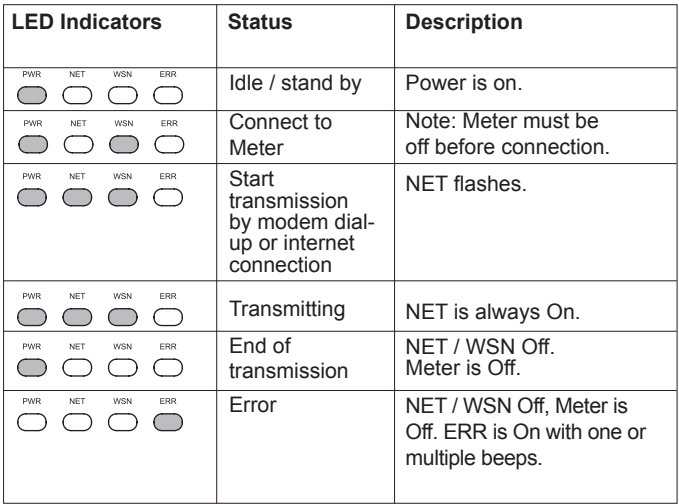

If you cannot perform a normal transmission and a red ERR LED indicator is lit, or the gateway sounds long beeps, please check if all the installations are correct.

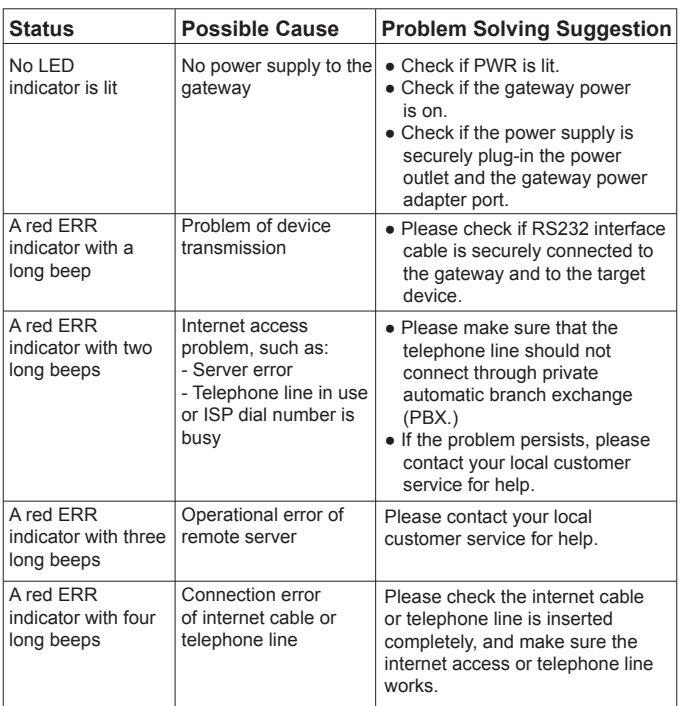

## **SPECIFICATIONS**

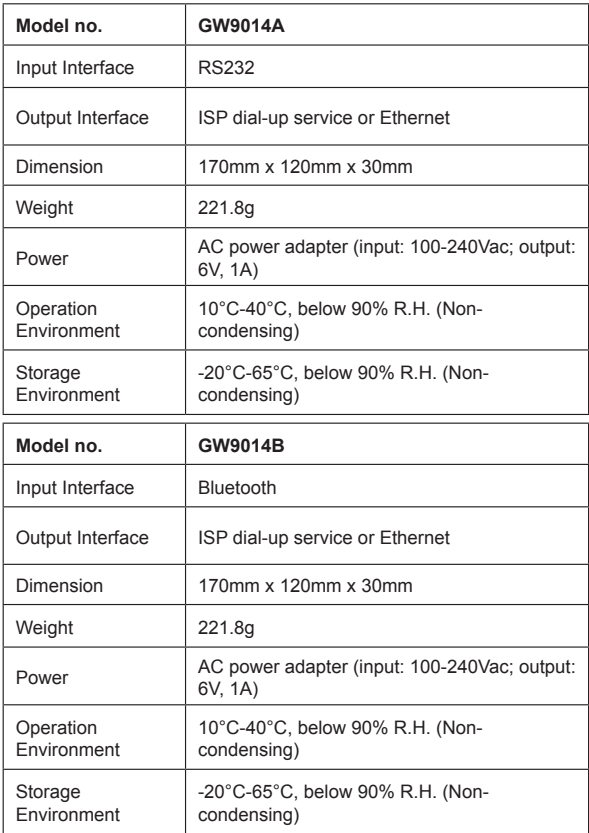

This device has been tested to meet the electrical and safety requirements of: IEC 60601-1, EN 60601-1, EN 60601-1-2

.

# **SYMBOL INFORMATION**

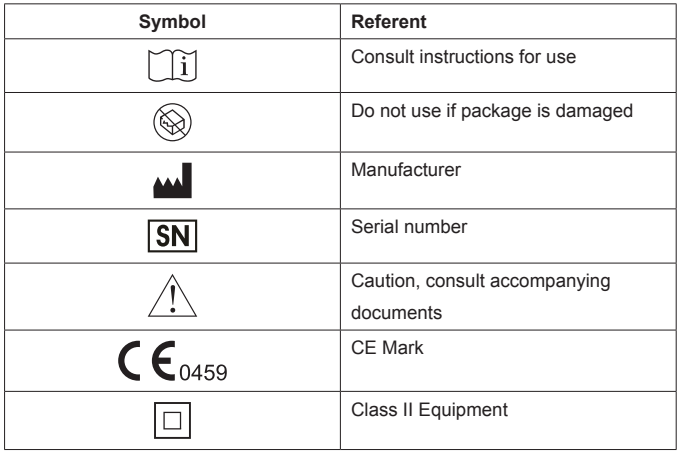